# **คู่มือการใช้งานระบบใบรับรองการจ่ายเงินเดือน ส าหรับพนักงานราชการและลูกจ้างชั่วคราว**

### **1. การเข้าใช้งานระบบ**

1.1 ล็อกอินเข้าระบบ **"อินทราเน็ต"**

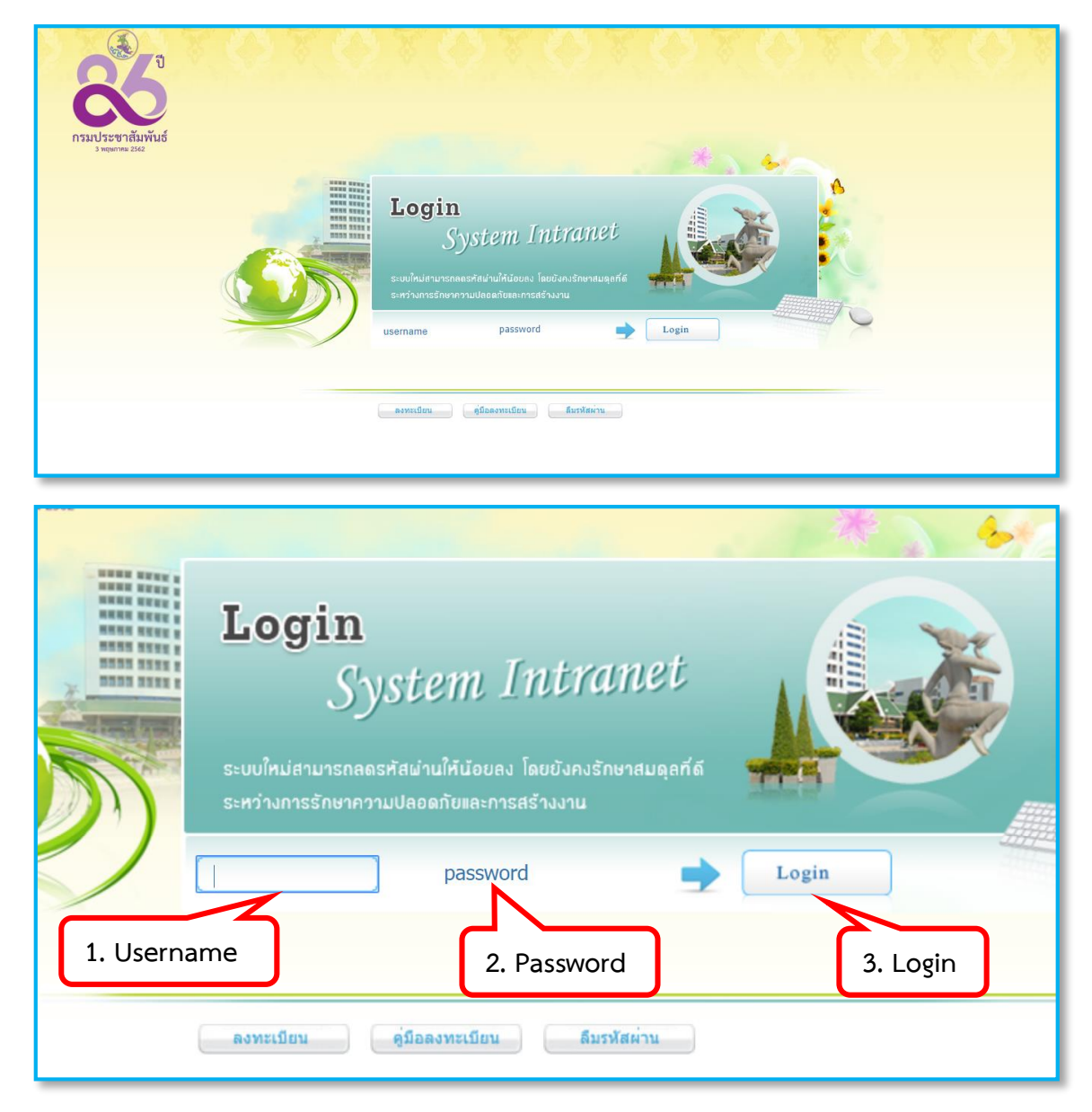

#### 1.2 เลือกเมนู "อินทราเน็ต กปส."

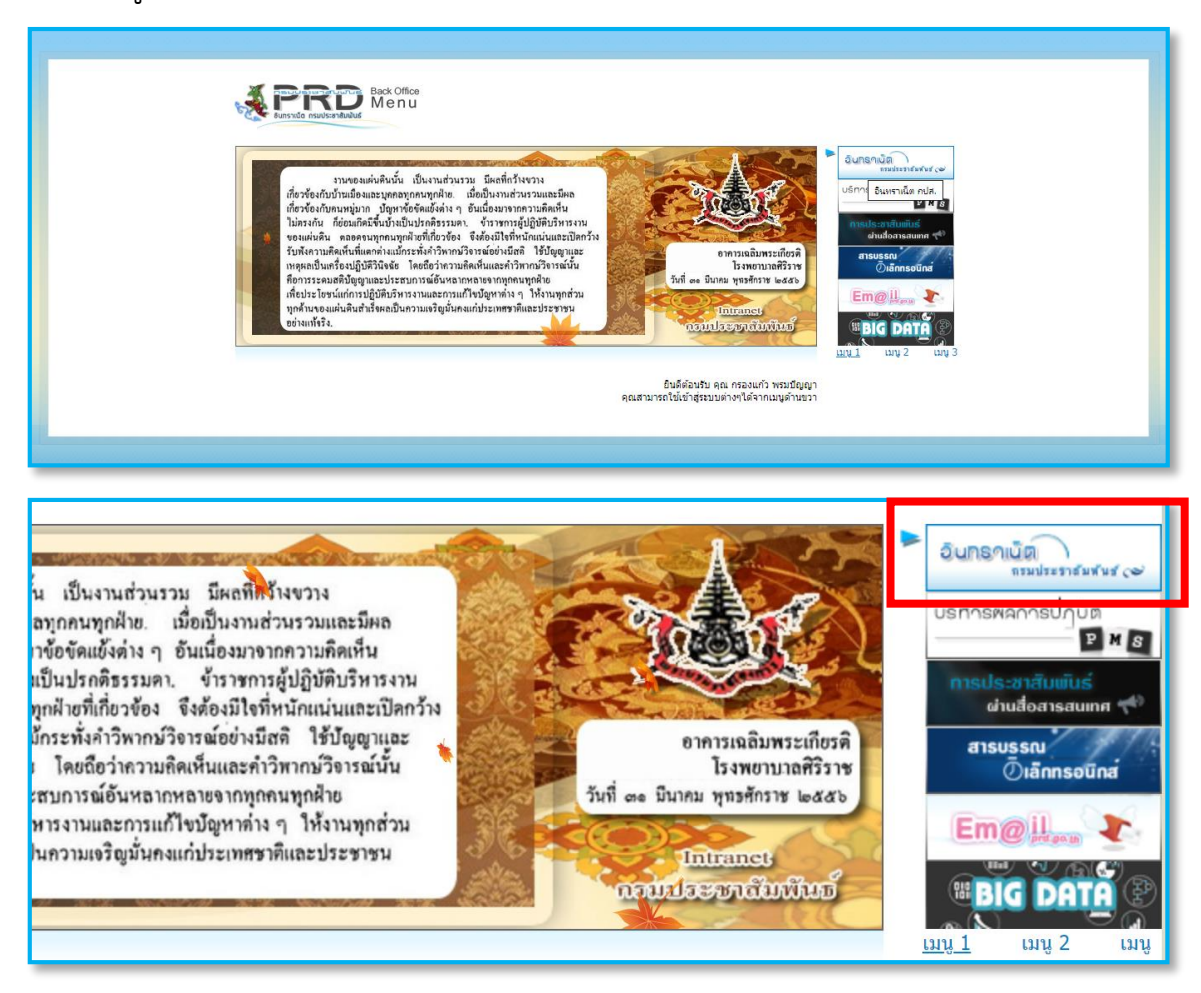

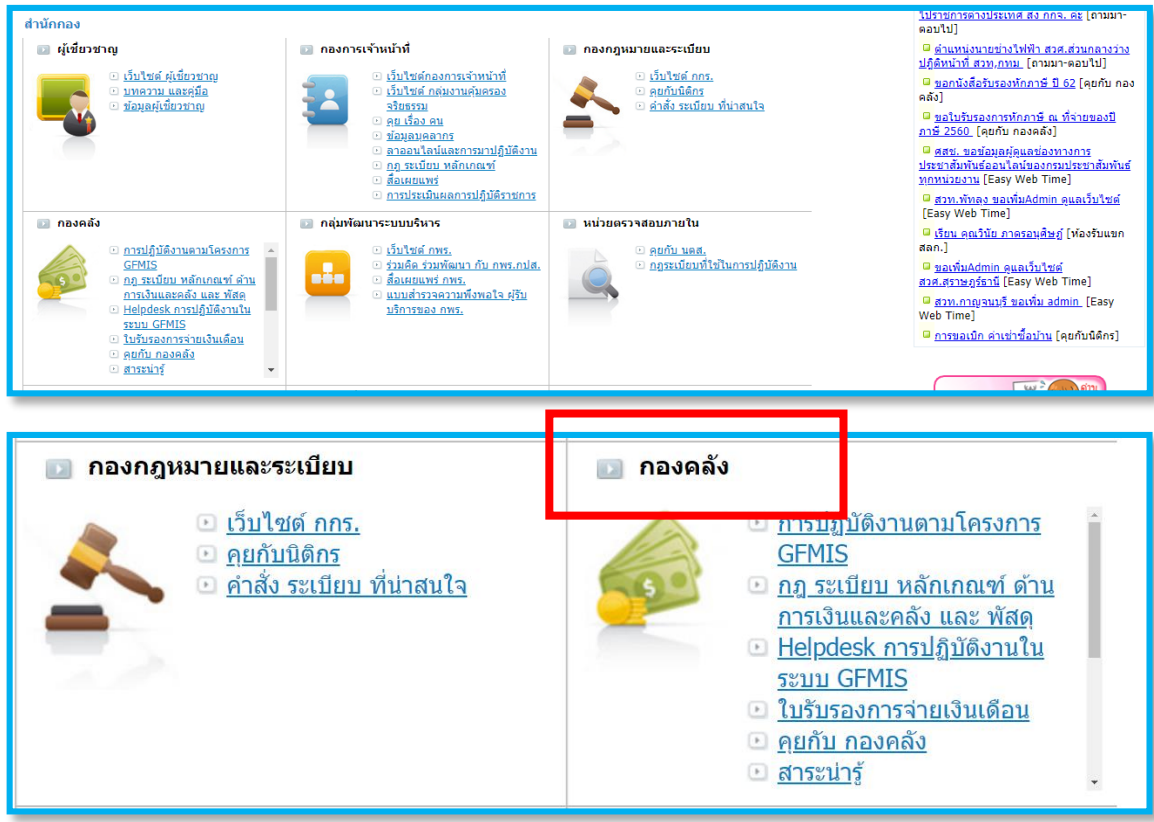

## 1.3 เข้าใช้งานระบบได้ที่หมวด **"กองคลัง"**

# **2. คลิก เพื่อดูรายละเอียดเงินเดือน**

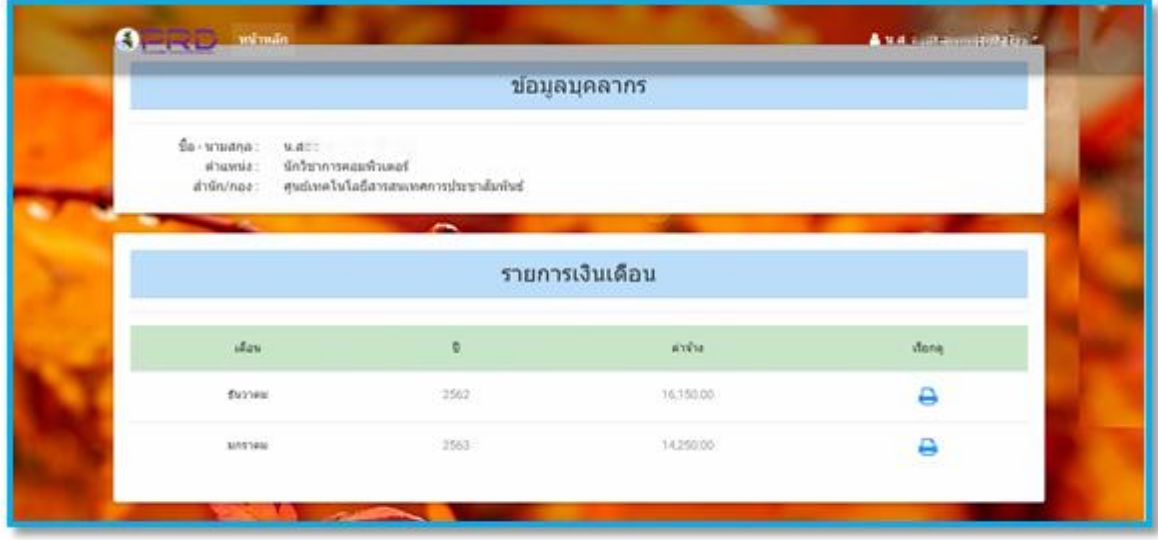

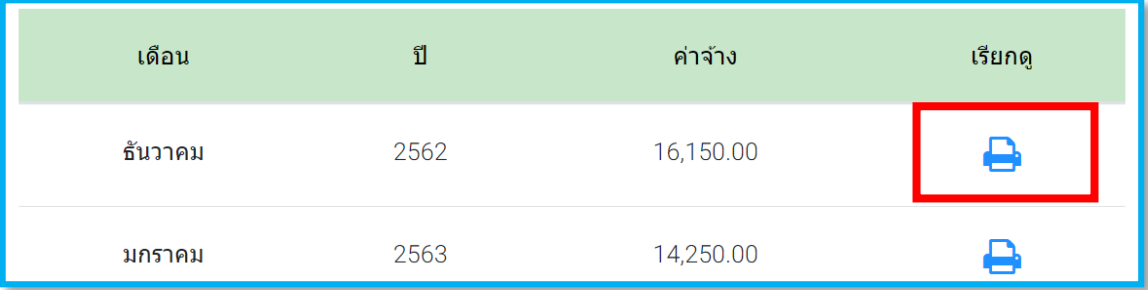

## **3. พิมพ์ใบรับรองการจ่ายเงินเดือนโดยการคลิกที่ปุ่ม "Print"**

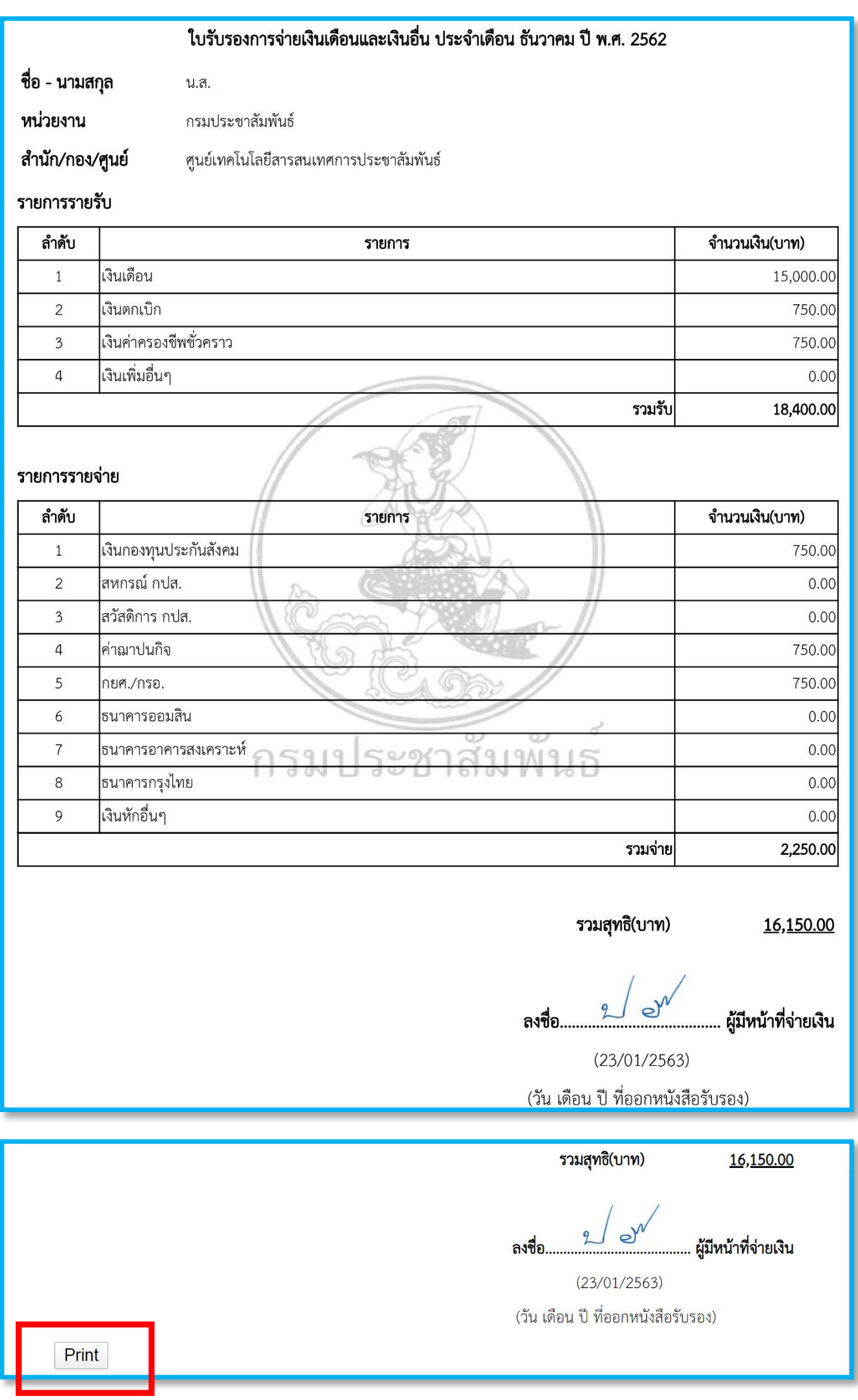